### **บทน ำ**

### **วัตถุประสงค์**

- เพื่อเป็นแหล่งแลกเปลี่ยนข้อมูลข่าวสารทั้งภายในองค์กร และนอกองค์กร
- เพื่อเป็นแหล่งเรียนรู้ แลกเปลี่ยนทัศนะคติ ความคิดต่างๆ
- เพื่อเป็นแหล่งเชื่อมโยงสู่เว็บไซต์ที่เป็นประโยชน์แก่ผู้ใช้งาน
- เพื่อให้ผู้ดูแลระบบสามารถจัดการข้อมูลเว็บไซต์ได้อย่างสะดวกและรวดเร็ว

## **สิทธิ์ในกำรเข้ำใช้งำน**

- **1. Supper Admin** 
	- สามารถจัดการตั้งค่าเว็บไซต์ได้ทุกเมนู เพิ่ม ลบ แก้ไข ดังนี้
		- ข้อมูลเกี่ยวกับหน่วยงาน
		- เนื้อหาเว็บไซต์
		- หมวดหมู่ข้อมูลเผยแพร่
		- ข้อมูลเผยแพร่
		- เปลี่ยนรหัสผ่านได้
	- สามารถกำหนดสิทธิผู้ใช้งาน เพิ่ม ลบ แก้ไข

### **2. Admin**

- สามารถจัดการข้อมูล MOPH NEWS เว็บไซต์ได้ ดังนี้
	- เพิ่ม ลบ แก้ไข ข่าวเพื่อมวลชน
	- แพิ่ม ลบ แก้ไข ข่าวในรั้ว สธ.
	- เพิ่ม ลบ แก้ไข ข่าวรอบรั้วภูมิภาค
	- แพิ่ม ลบ แก้ไข สรปข่าวประจำวัน
	- เพิ่ม ลบ แก้ไข ข่าวเด่น สธ.
	- เพิ่ม ลบ แก้ไข บทความสุขภาพ
- **3. ผู้ใช้งำนทั่วไป**
	- สามารถสืบค้นข้อมูลภายในเว็บไซต์
	- สามารถดาวน์โหลดข้อมูล เผยแพร่ของเว็บไซต์ได้
	- สามารถดูข้อมูลภายในเว็บไซต์ ตามที่สำนักสารนิเทศ สำนักงานปลัดกระทรวงสาธารณสุข ก าหนดให้เผยแพร่

## ี ระบบจัดการเว็บไซต์ สำนักสารนิเทศ สำนักงานปลัดกระทรวงสาธารณสุข

ส่วนประกอบของเว็บไซต์สำนักสารนิเทศ สำนักงานปลัดกระทรวงสาธารณสุข

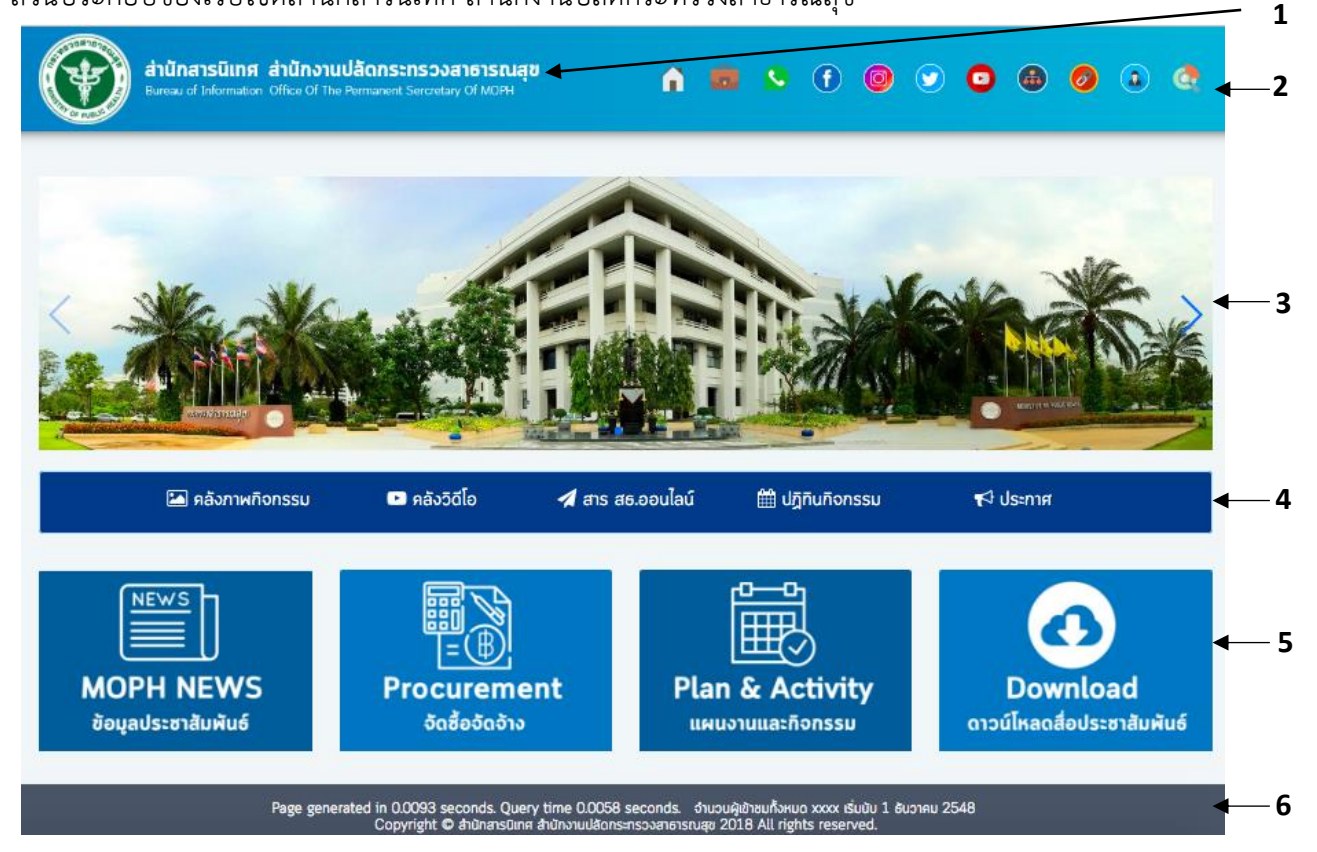

1 **LOGO และแสดงชื่อหน่วยงำน**

 $\mathfrak{D}$ 

- **แสดงไอคอน หน้ำแรก**
- **แสดงไอคอน เกี่ยวกับหน่วยงำน**
- **แสดงไอคอน ติดต่อเรำ**
- **แสดงไอคอน Facebook**
- **แสดงไอคอน Intragram**
- **แสดงไอคอน Twitter**
- **แสดงไอคอน Youtobe**
- **แสดงไอคอน แผนผังเว็บไซต์**
- **แสดงไอคอน ลิงค์หน่วยงำนที่เกี่ยวข้อง**
- **แสดงไอคอน เข้ำสู่ระบบ**
- **แสดงไอคอน ค้นหำข้อมูลภำยในเว็บไซต์**
- 3 **Banner ข้อมูลประชำสัมพันธ์ในรูปแบบภำพ**
- 4 **แถบเมนู** 
	- **คลังภำพกิจกรรม**
	- **คลังวีดิโอ**
	- **สำร สธ. ออนไลน์**
	- **ปฏิทินกิจกรรม**
	- **ประกำศ**
- 5 **เมนู แบบ Banner**
	- **MOPH NEWS - ข้อมูลประชำสัทพันธ์**
	- **Procurement - จัดซื้อจัดจ้ำง**
	- **Plan & Activity - แผนงำนและกิจกรรม**
	- **Dowload - ดำวน์โหลดสื่อประชำสัมพันธ์**
- 6 **ส่วนท้ำยเว็บไซต์**
	- จำนวนผู้เข้าเยี่ยมชม

# **ขั้นตอนกำรใช้งำนในส่วนของ Admin**

 $\bigcirc$ **1. วิธีกำรเข้ำใช้งำน** ผู้ดูแลระบบสามารถเข้าใช้งานได้ที่ pr.moph.go.thจากนั้นคลิกที่ไอคอน ด้านบนสุด จะแสดงหน้าจอเข้าสู่ระบบ กรอก ชื่อผู้ใช้งาน และ รหัสผ่าน ดังภาพข้างล่าง

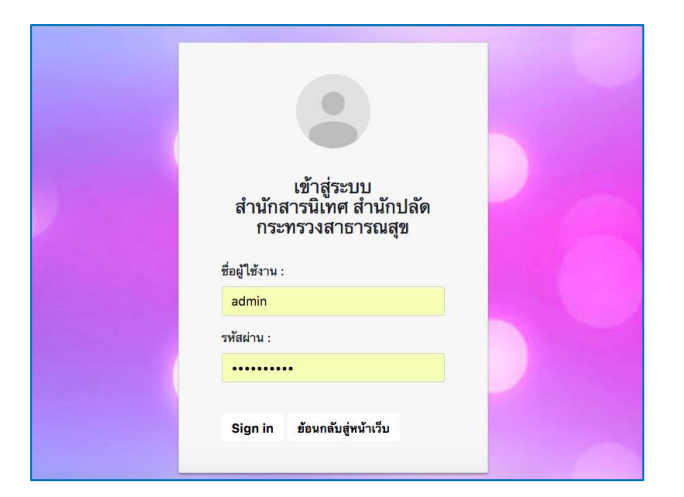

## *ภาพที่ 1 แสดงหน้าเข้าสู่ระบบจัดเว็บไซต์*

เมื่อเข้าสู่ระบบแล้ว จะพบหน้าจอ ใช้งานดังนี้

| ↑ ระบบจัดการเว็บไซต์ : สำนักสารนิเทศ สำนักงานปลัดกระทรวงสาธารณสข |              |     |                                                      |            |               |            |                                            |  |  |
|------------------------------------------------------------------|--------------|-----|------------------------------------------------------|------------|---------------|------------|--------------------------------------------|--|--|
| <b>®</b> Dashboard                                               |              |     | <u>l国 MOPH NEWS &gt;&gt; ข่าวเพื่อมวลชน</u>          |            |               |            |                                            |  |  |
| ≯ จัดการข้อมลเว็บไซต์                                            |              |     |                                                      |            |               |            |                                            |  |  |
| ₩ MOPH NEWS                                                      | <b>O</b> Add |     |                                                      |            |               |            | Search                                     |  |  |
| ี ⊟ิ ข่าวเพื่อมวลชน                                              | ⊥ รหัส       | ภาพ | หัวข้อข่าว                                           | รายละเอียด | Origin        | สถานะ      |                                            |  |  |
| ⊟ ข่าวในรั้ว สธ.                                                 | 112169       |     | รองนายกฯ ฉัตรทัย สาริกัลยะ                           | 50         | สำนักสารนิเทศ | เปิดใช้งาน | $\alpha$<br>$\boldsymbol{\mathsf{x}}$<br>ø |  |  |
| ∄) ข่าวรอบรั้วภมิภาค                                             | 112144       |     | สธ.-ราชวิทยาลัยแพทย์เวชศาสตร์ครอบครัวแห่งประเทศไทย…  | 大夫<br>e si | สำนักสารนิเทศ | เปิดใช้งาน | ø.                                         |  |  |
| ⊞ สรปข่าวประจำวัน                                                | 112106       |     | สธ. แนะแฟนบอล คบอลอย่างมีสติ พักผ่อนให้เพียงพอ       | 50         | สำนักสารนิเทศ | เปิดใช้งาน | Ø.                                         |  |  |
| <b>Bunda</b> สธ.                                                 | 112035       |     | สธ.เผยผลการศึกษาวิจัยคลินิกหมอครอบครัวมีความค้มท     | 5.8<br>¥¥. | สำนักสารนิเทศ | เปิดใช้งาน | $\alpha$<br>$\pmb{\times}$<br>ø            |  |  |
| ่⊟ิบทความสุขภาพ                                                  | 112025       |     | รมว.สธ. เยี่ยมการตำเนินงานบริการปฐมภมิ               | 大洪<br>é.   | สำนักสารนิเทศ | เปิดใช้งาน | Q<br>Ø.                                    |  |  |
|                                                                  | 112023       |     | สธ.ยืนยันมีวัคซึ่นป้องกันโรคไข้หวัดใหญ่ตามเป้าหมายแ… | м          | สำนักสารนิเทศ | เปิดใช้งาน | Q<br>ø                                     |  |  |
|                                                                  | 112012       |     | สธ.ชื่นชมลงพายัพที่ตั้งใจบริจาคดวงตาให้ผู้พิการทา    | 馬馬<br>¥¥.  | สำนักสารนิเทศ | เปิดใช้งาน | $\alpha$<br>ø<br>$\mathbf x$               |  |  |
|                                                                  | 112006       |     | เขตสขภาพที่ 3 คัดกรองผ้ป่วยโรคมะเร็งใต้เร็ว          | M          | สำนักสารนิเทศ | เปิดใช้งาน | ø.                                         |  |  |
|                                                                  | 111997       |     | เขตสุขภาพที่ 3 รักษาผู้ป่วยหลอดเลือดหัวใจตื่บ        | M          | สำนักสารนิเทศ | เปิดใช้งาน | $\alpha$<br>ø<br>×                         |  |  |
|                                                                  | 111885       |     | สธ. เร่งสำรวจการจำงงานทุกรูปแบบ                      | 大道<br>e si | สำนักสารนิเทศ | เปิดใช้งาน | $\alpha$<br>ø<br>$\mathbf x$               |  |  |
|                                                                  | 111877       |     | สธ.พัฒนารพ.ทั่วประเทศดแลผู้ป่วยระยะสดท้ายให้มีมา     | м          | สำนักสารนิเทศ | เปิดใช้งาน | Q<br>૯                                     |  |  |

*ภาพที่ 2แสดงหน้าแรกระบบจัดเว็บไซต์*

- **2. รำยละเอียดเมนูกำรใช้งำน** เมื่อเข้าสู่ระบบ จะแสดงเมนูการจัดการ 1 ส่วน คือ
- $\bullet$  จัดการข้อมูลเว็บไซต์ ผู้ใช้งานสามารถจัดการ MOPH NEWS

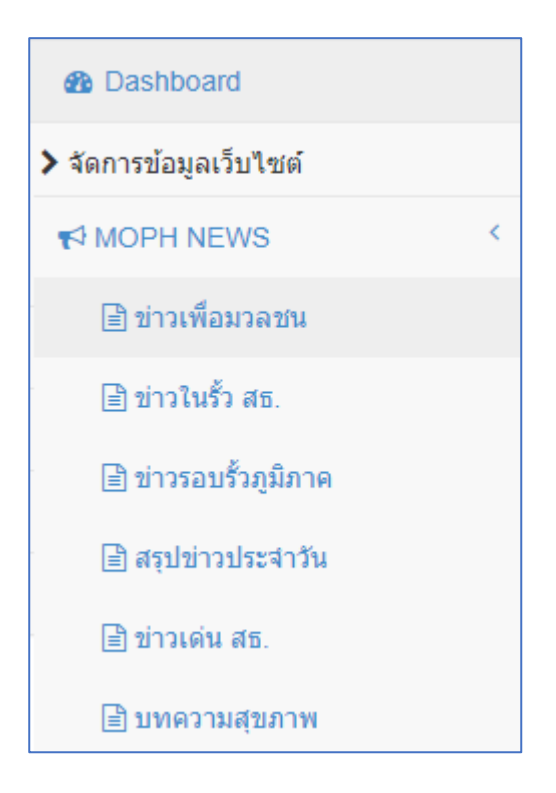

*ภาพที่ 3แสดงเมนูการใช้งานของผู้ดูแลระบบ*

**3. จัดกำร MOPH NEWS** (ข่าวเพื่อมวลชน, ข่าวในรั้ว สธ., ข่าวรอบรั้วภูมิภาค, สรุปข่าวประจ าวัน, ข่าว เด่น สธ., บทความสุขภาพ)

ผู้ดูแลระบบสามารถเพิ่ม ลบ แก้ไข MOPH NEWS ที่ต้องการประชาสัมพันธ์ มีขั้นตอนดังนี้

หน้าจอ**แสดงรำยกำร** จัดการ MOPH NEWS ดังภาพ

| <i>l</i> MOPH NEWS >> ข่าวเพื่อมวลชน |     |                                                    |                  |               |            |                                                   |  |  |  |  |
|--------------------------------------|-----|----------------------------------------------------|------------------|---------------|------------|---------------------------------------------------|--|--|--|--|
| <b>O</b> Add                         |     |                                                    |                  |               |            |                                                   |  |  |  |  |
| $17$ ทัส                             | ภาพ | หัวข้อข่าว                                         | รายละเอียด       | Origin        | $anu$ ะ    |                                                   |  |  |  |  |
| 112169                               |     | รองนายกฯ ฉัตรชัย สาริกัลยะ                         | 馬車<br>$\sim$     | สำนักสารนิเทศ | เปิดใช้งาน | Q<br>$\boldsymbol{\mathsf{x}}$<br>α               |  |  |  |  |
| 112144                               |     | สธ.-ราชวิทยาลัยแพทย์เวชศาสตร์ครอบครัวแห่งประเทศไทย | 52<br>$\sim$     | สำนักสารนิเทศ | เปิดใช้งาน | $\boldsymbol{\mathsf{x}}$<br>$\alpha$<br>ø        |  |  |  |  |
| 112106                               |     | สธ. แนะแฟนบอล ดูบอลอย่างมีสติ พักผ่อนให้เพียงพอ    | 5.8<br><b>KN</b> | สำนักสารนิเทศ | เปิดใช้งาน | $\boldsymbol{\mathsf{x}}$<br>$\alpha$<br>ø        |  |  |  |  |
| 112035                               |     | สธ.เผยผลการศึกษาวิจัยคลินิกหมอครอบครัวมีความคุ้มทุ | 馬馬<br>$\sim$     | สำนักสารนิเทศ | เปิดให้งาน | $\boldsymbol{\mathsf{x}}$<br>$\alpha$<br>$\alpha$ |  |  |  |  |
| 112025                               |     | รมว.สธ. เยี่ยมการดำเนินงานบริการปฐมภูมิ            | 5.8<br><b>KN</b> | สำนักสารนิเทศ | เปิดใช้งาน | $\pmb{\times}$<br>Q<br>Ø                          |  |  |  |  |
| 112023                               |     | สธ.ยืนยันมีวัคซีนป้องกันโรคไข้หวัดใหญ่ตามเป้าหมายแ | 5.8<br><b>KN</b> | สำนักสารนิเทศ | เปิดให้งาน | $\mathbf x$<br>$\alpha$<br>ø                      |  |  |  |  |
| 112012                               |     | สธ.ชื่นชมลงพายัพที่ตั้งใจบริจาคดวงตาให้ผู้พิการทา  | 馬馬<br><b>MAG</b> | สำนักสารนิเทศ | เปิดใช้งาน | $\boldsymbol{\mathsf{x}}$<br>$\alpha$<br>$\alpha$ |  |  |  |  |

*ภาพที่ 4 แสดงรายการ ข้อมูลเผยแพร่ MOPH NEWS*

**เพิ่ม** MOPH NEWS โดยคลิก จะพบหน้าจอ ดังภาพ

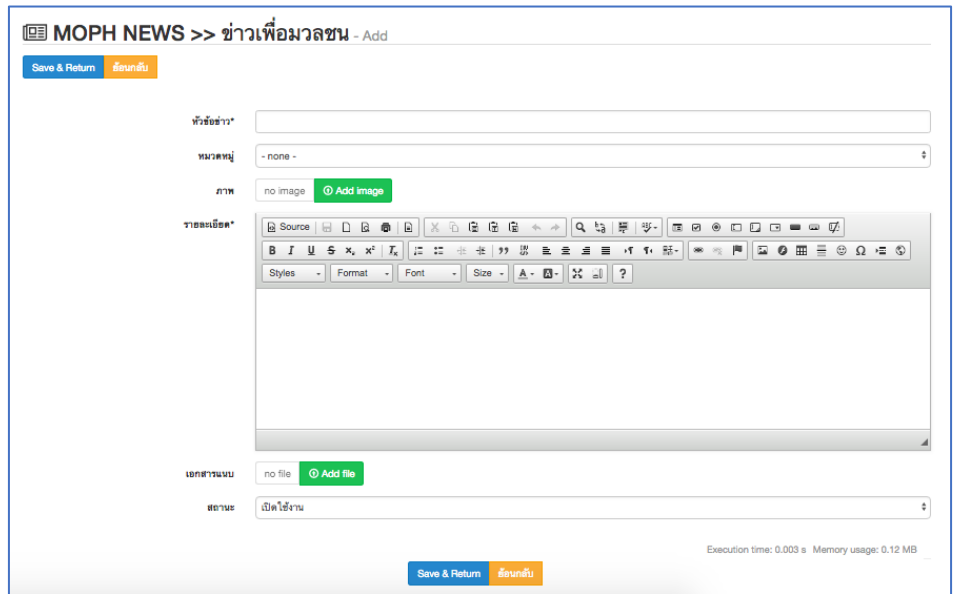

*ภาพที่ 5 แสดงหน้าจอการเพิ่ม ข้อมูลเผยแพร่ MOPH NEWS*

**เพิ่ม** รายการ โดยกรอกข้อมูลดังนี้ หัวข้อข่าว, หมวดหมู่, ภาพแรกของเนื้อหา สามารถเพิ่มโดยคลิก  $\boxed{\textcolor{blue} \textsf{o}}$  Add file  $\boxed{\textcolor{blue} }$ , รายละเอียด โดยสามารถกำหนดรูปแบบ ได้โดยเครื่องมือช่วยดังภาพ (คำอธิบาย ภาคผนวก)

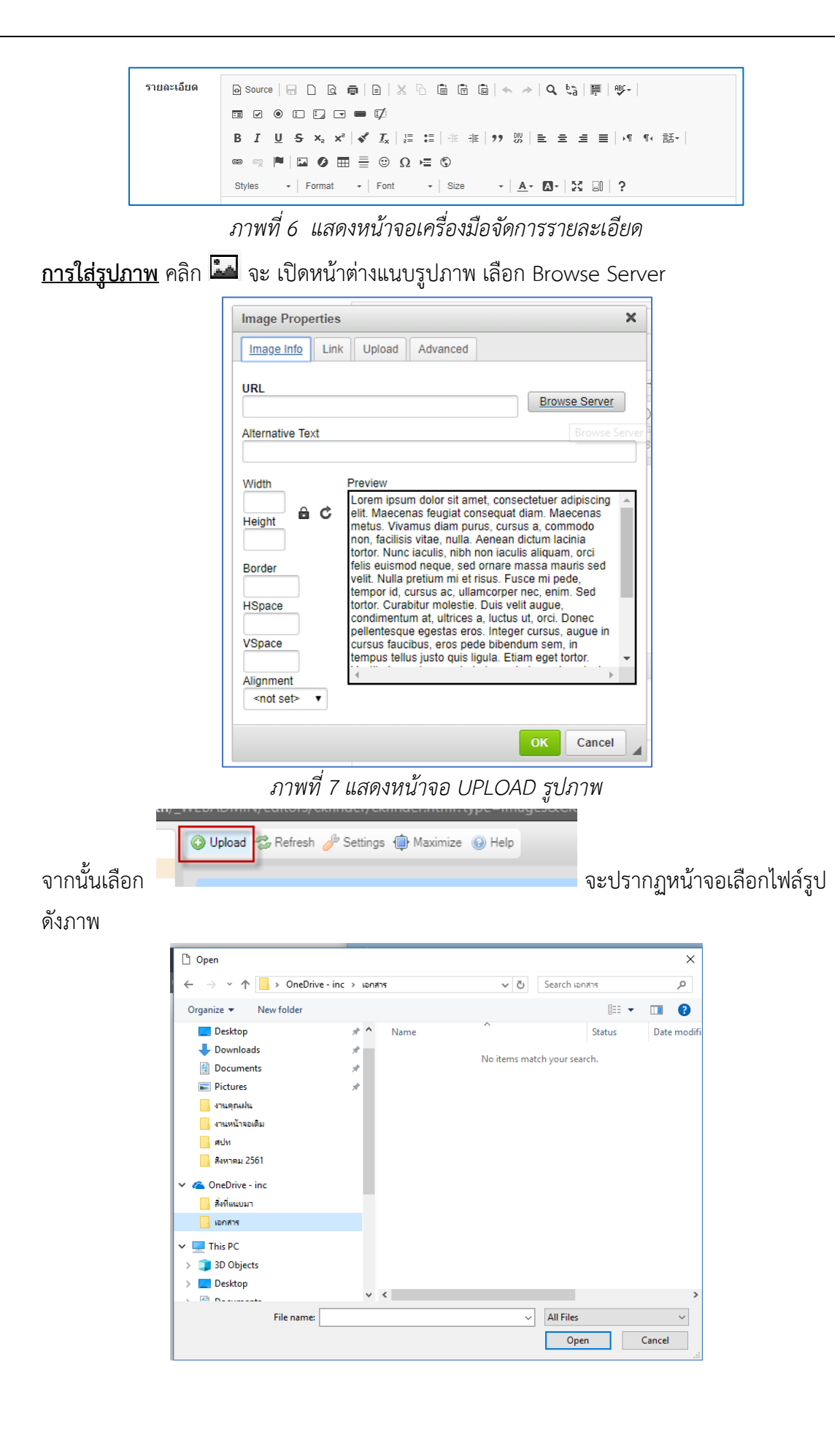

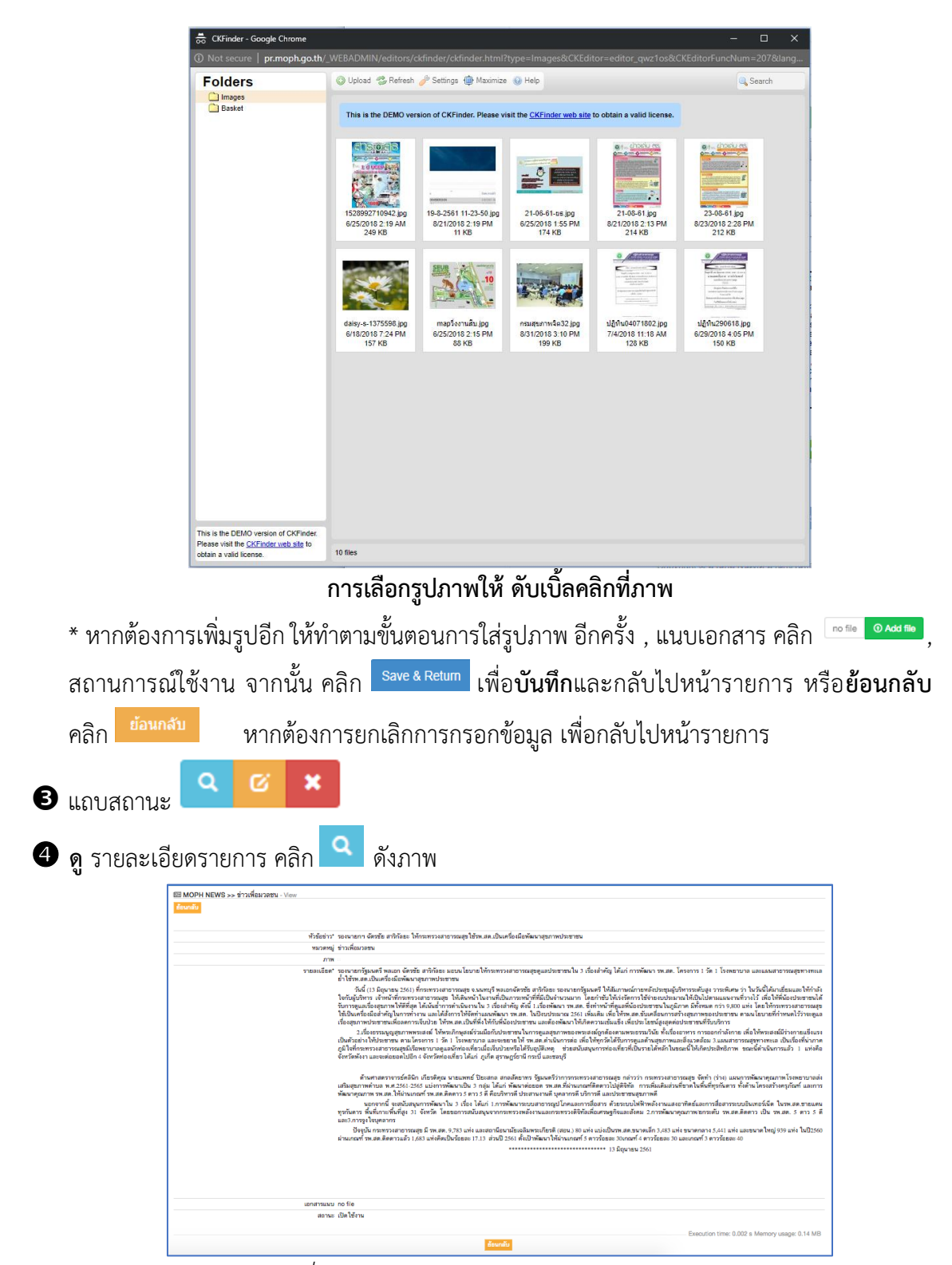

*ภาพที่ 8 แสดงหน้าจอ ดูข้อมูลเผยแพร่ MOPH NEWS*

![](_page_8_Picture_1.jpeg)

![](_page_8_Picture_2.jpeg)

*ภาพที่ 11 แสดงหน้าเว็บไซต์ข้อมูลเผยแพร่ MOPH NEWS*

### **4. จัดกำร ข้อมูลส่วนตัว**

ผู้ดูแลระบบสามารถจัดการ ข้อมูลส่วนตัว และเปลี่ยนรหัสผ่าน ได้ มีขั้นตอนดังนี้

![](_page_9_Picture_3.jpeg)

# หน้าจอ จัดการข้อมูลส่วนตัว ข้อมูลผู้ใช้งาน ดังภาพ

![](_page_9_Picture_56.jpeg)

*ภาพที่ 12 แสดงข้อมูลผู้ใช้งาน*

เปลี่ยนรหัสผ่าน

![](_page_9_Picture_57.jpeg)

*ภาพที่ 13 แสดงการ เปลี่ยนรหัสผ่าน*

# **ภำคผนวก**